# **Tesorería General de la Seguridad Social**

**Subdirección General de Afiliación, Cotización y Gestión del Sistema RED** 

# **Cambio Base de cotización RETA**

**Manual de usuario (RED) Enero de 2019**

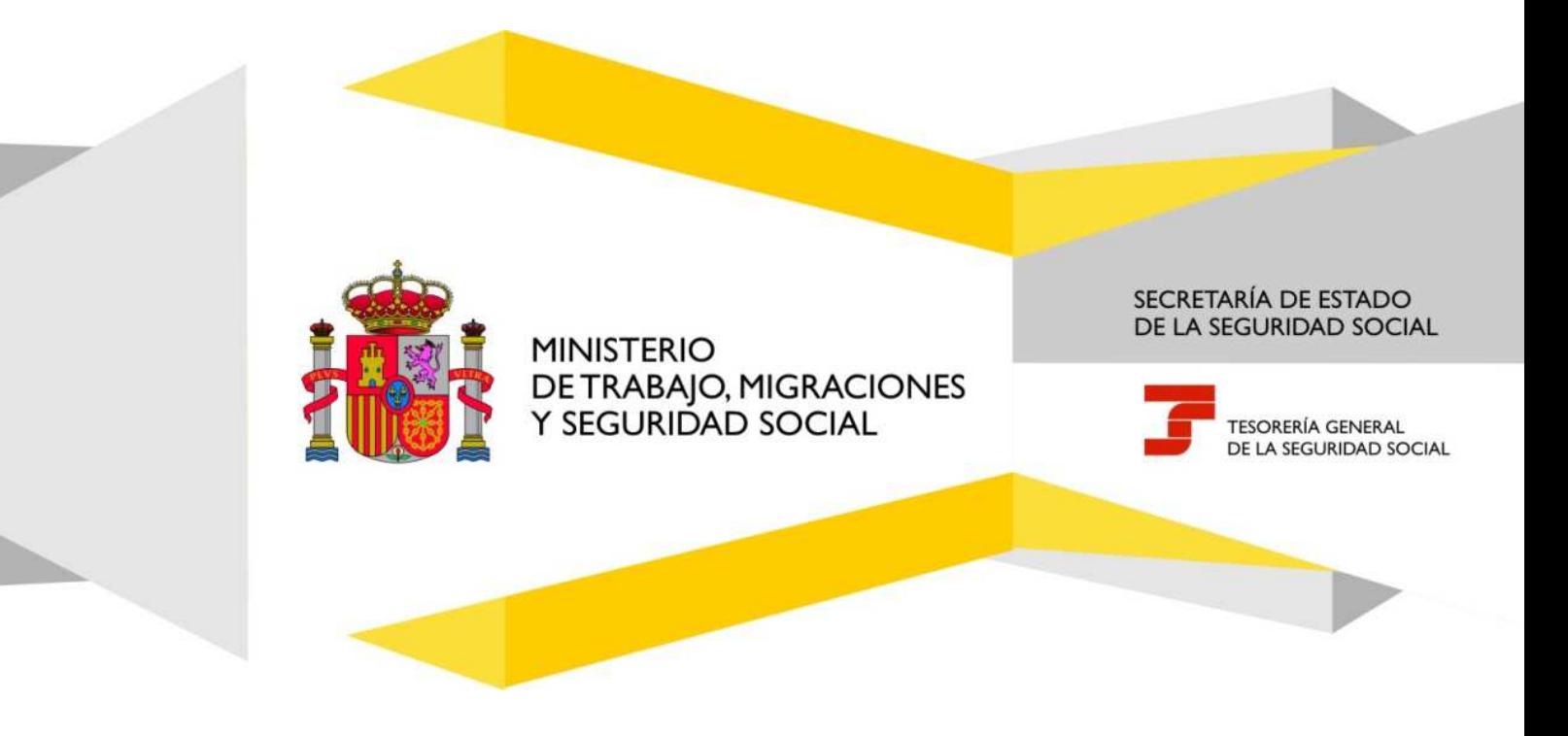

# **Cambio Base de cotización RETA**

Manual de usuario

# Índice de Contenidos

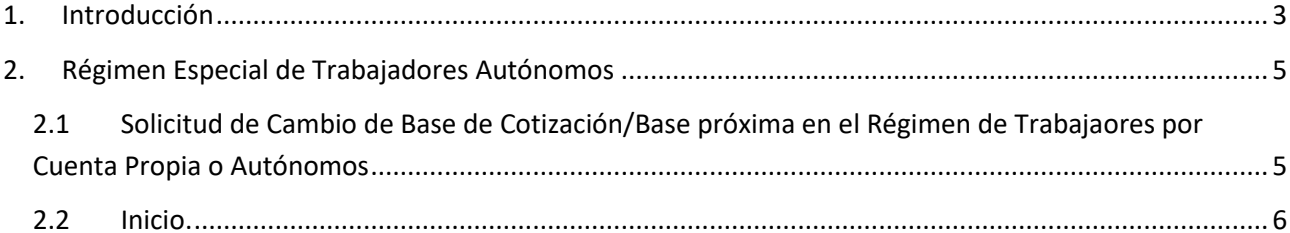

# Índice de imágenes

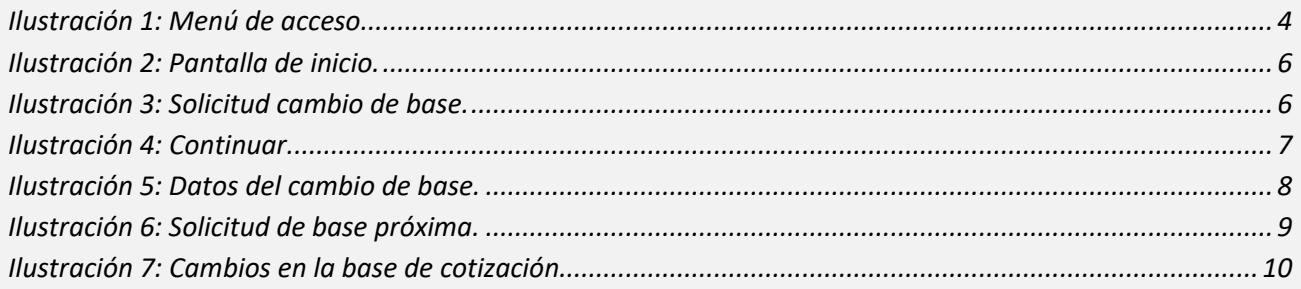

### **1. Introducción**

La Tesorería General de la Seguridad Social (en adelante TGSS), en cumplimiento de su compromiso de ofrecer mayor calidad en los servicios a los empresarios, ha ampliado las funcionalidades que ofrece el Sistema RED, diseñando una nueva funcionalidad ON LINE que permiten solicitar el cambio de Bases de Cotización en el Régimen Especial de Trabajadores por cuenta propia o Autónomos (en adelante RETA), sin necesidad de acudir a las Administraciones de la Seguridad Social.

Esta nueva funcionalidad se incluirá dentro de los servicios RED, a los que tienen acceso los autorizados, a través de la página web de la Seguridad Social.

Para poder acceder a esta nueva funcionalidad, además de estar debidamente autorizado al Sistema RED, dicho autorizado deberá tener asignado el Número de Afiliación del trabajador al que se intenta cambiar la base de cotización en el RETA.

El presente manual explica de forma resumida y en un lenguaje sencillo, los pasos que deben seguir los usuarios del Sistema RED para la utilización de esta nueva funcionalidad denominada "Solicitud de Cambio de Bases de Cotización en el RETA".

# **Cambio Base de cotización RETA**

Manual de usuario

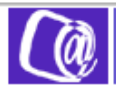

**Oficina Virtual** SISTEMA RED Inscripción y Afiliación Online / Real

Salir

#### **Trámites Trabajadores Consultas** Altas Sucesivas y Bajas Consulta Sit. Afiliado en la Empresa Cambio de Grupo de Cotización Consulta Situación de la Empresa Modificación Eliminación de Mov. Previos Consulta de Trabajadores en una Empresa Cambio de Contrato(Tipo/Coeficiente) Consulta Número de Afiliación Cambio de Ocupación de A.T. Consulta de NAF por IPF Eliminación de Altas Consolidadas Consulta Alta Trabajadores en Otra Empresa Eliminación de Bajas Consolidadas **Informes** Modif. Datos Sistemas Especiales Informe de Vida Laboral de Afiliados Anotación de Jornadas Informe de Afiliados en Alta en un C.C.C. Modif. de la Fecha de Alta (REG. 0163) Informe de I.T por Enfermedad Común Cambio de Categoría Profesional Informe del número anual medio de Situaciones Adicionales de Afiliación trabajadores Cambio Coefic. Reductor Edad Jubilación Informe de Mov. Previos de Afiliados Trabajadores Subcontratados o Cedidos Inf. de Trab. con Mov. Previos en un C.C.C. Días trabajados en contratos a tiempo parcial Duplicados de Documentos TA Anotación de Convenio Colectivo Informe de Situación de un C.C.C. Corrección Modalidad o 5JR Semana Según Vida Laboral de un C.C.C. Convenio Informe de Jornadas reales Suspensiones por Prestaciones de Corta Informe datos de cotización-Trab.Cuenta Ajena Duración Informe datos de cotización/Periodo liquidación-**Trámites C.C.O** CCC Anotación de Convenio Colectivo (Empresa) Informe datos de cotización/Periodo liquidación-**NSS** Inscripción C.C.C. de Empresario Individual Informe Plantilla Media de Trabajadores en Alta Asignación C.C.C. Secundario de Empresario Colectivo Informe datos de cotización/Relación laboral-**NSS** Modificación de domicilio de CCC Duplicado de documentos de empresarios Solicitud de Colaboración Económica en IT Renuncia de Colaboración Económica en IT Régimen Especial de Trabajadores<br>Autónomos Anulación Solicitud/Renuncia colaboración IT Solicitud de Alta en el RETA Reinicio de un C.C.C. Solicitud de Baja en el RETA **Trámites Alertas** Solicitud de cambio de domicilio - RETA Consulta de alertas Duplicado de resolución de alta/baja en el RETA

**Ilustración 1: Menú de acceso.** 

Solicitud Cambio de Base Cotización/Base Proxima

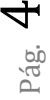

# **2. Régimen Especial de Trabajadores Autónomos**

Desde este menú, se puede realizar, entre otras, la siguiente operación:

Solicitud Cambio de Base de Cotización/Base próxima RETA.

### **2.1 Solicitud de Cambio de Base de Cotización/Base próxima en el Régimen de Trabajaores por Cuenta Propia o Autónomos**

Esta funcionalidad permite solicitar, por un lado y durante los meses de enero y febrero, el Cambio de Base de Cotización para los afiliados que hubiesen tenido durante el año natural anterior la base máxima permitida hasta el momento, que podrán solicitar el cambio de base a la máxima del año en curso, con efectos desde el día 1 de enero del año de la solicitud. *(Cambio de Base de Cotización)* 

Por otro lado, se podrá también solicitar la Base próxima para el siguiente trimestre, con los siguientes plazos:

- Si la solicitud se realiza en los meses de enero, febrero y marzo, será posible solicitar la base próxima para el segundo trimestre del año en curso que tendrá efectos el primero de abril. *(Solicitud de Base Próxima)*
- Si la solicitud se realiza en los meses de abril, mayo y junio, será posible solicitar el cambio de base para el tercer trimestre del año en curso que tendra efectos el primero de julio. *(Solicitud de Base Próxima)*
- Si la solicitud se realiza en los meses de julio, agosto y septiembre, será posible solicitar el cambio de base para el cuarto trimestre del año en curso que tendra efectos el primero de octubre. *(Solicitud de Base Próxima)*
- Si la solicitud se realiza en los meses de octubre, noviembre y diciembre, será posible solicitar el cambio de base para el primer trimestre del año siguiente que tendra efectos el primero de enero. *(Solicitud de Base Próxima)*
- En cualquier momento se podrá solicitar que la base de cotización se incremente automática y anualmente en el mismo porcentaje en que se aumenten las bases máximas de cotización en este Régimen Especial, mientras el afiliado mantenga su situación de alta en este Régimen Especial. Esta solicitud tendrá efectos, asimismo, a partir del 1 de enero del año siguiente al de la solicitud.

En consecuencia con lo anterior, el cambio de base con efectos exclusivamente para el año natural siguiente se deberá solicitar durante los meses de octubre, noviembre y diciembre.

# **Cambio Base de cotización RETA**

Manual de usuario

Pág. 6

# **2.2 Inicio.**

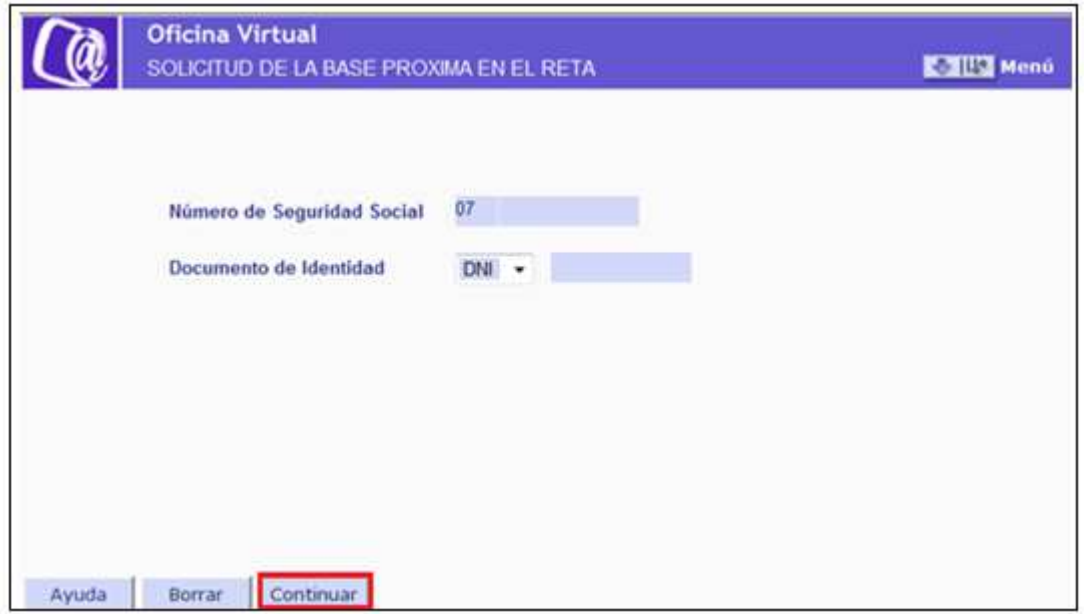

**Ilustración 2: Pantalla de inicio.** 

Situados en la pantalla inicial, se deben introducir el Número de Seguridad Social y el Documento de Identidad del trabajador Autónomo sobre el que se desea solicitar el cambio de base de cotización, seleccionando previamente en el desplegable la opción DNI o NIE.

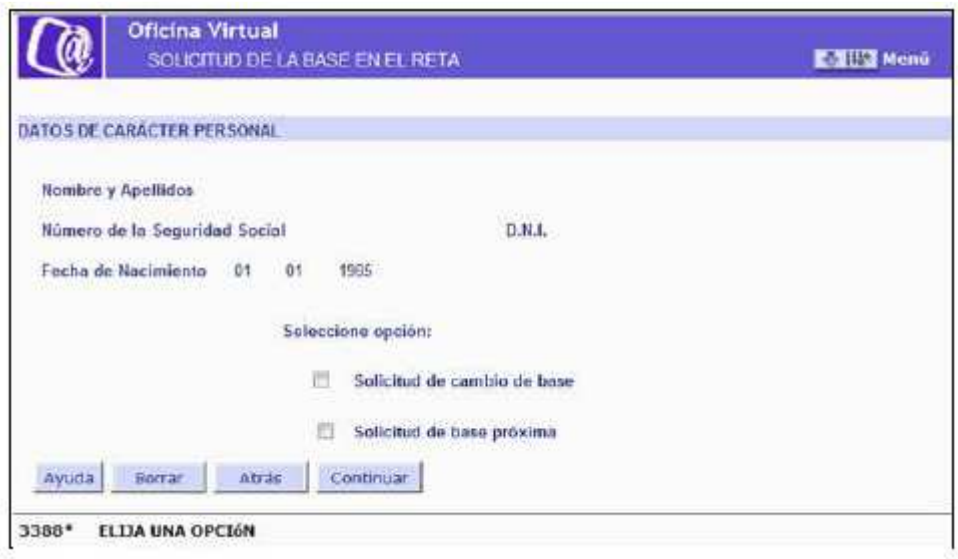

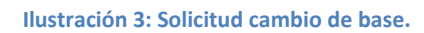

Se deberá marcar una de las dos opciones que se muestran en pantalla:

 Solicitud de cambio de base: esta opción solo podrá seleccionarse durante los meses de enero y febrero, para trabajadores que hubieran tenido la base.

A través de ella, podrá solicitar el cambio de base a la máxima del año en curso, o a otra que desee.

 Solicitud de base próxima: esta opción se podrá seleccionar durante los meses de enero a diciembre, para cualquier trabajador autónomo.

A través de ella, se podrá solicitar el cambio de base de cotización para el trimestre siguiente al de la solicitud.

## **2.2.1 Solicitud de cambio de base**

Si se marca la opción de "Solicitud de cambio de Base", tras pulsar CONTINUAR se mostrará la siguiente pantalla dividida en tres apartados.

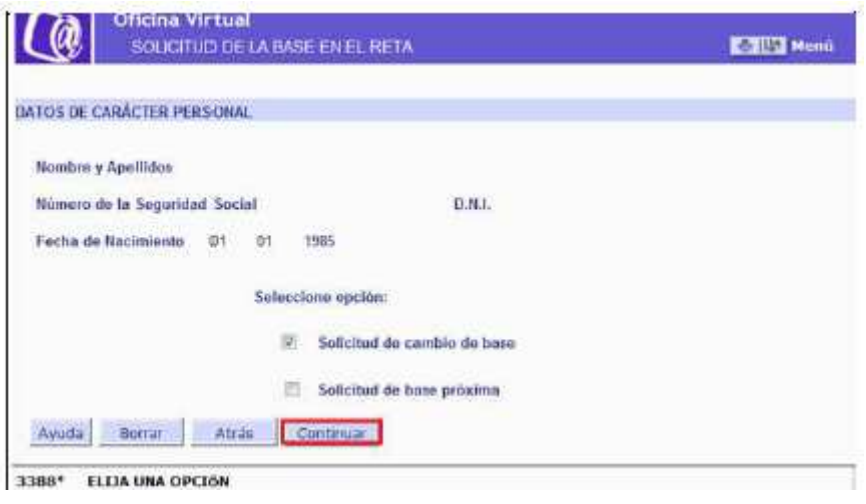

**Ilustración 4: Continuar.** 

La base permitida será diferente según la edad del trabajador.

Pág.  $\infty$ 

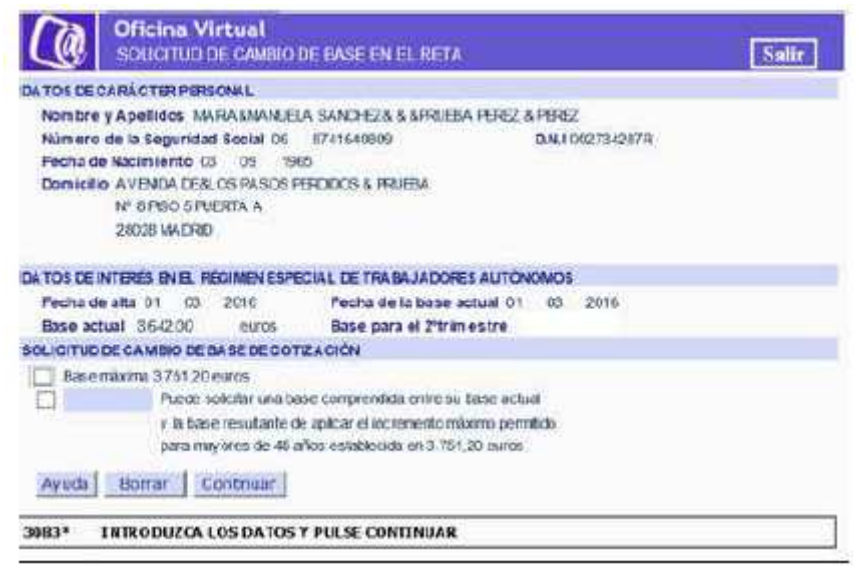

**Ilustración 5: Datos del cambio de base.** 

Datos de Carácter Personal:

Se muestran los datos personales del afiliado que se encuentran recogidos en el Fichero General de Afiliación). Estos datos no podrán modificarse.

- $\lambda$  Nombre y Apellidos
- Número de la Seguridad Social
- DNI/NIE
- Fecha de Nacimiento
- Domicilio
- Datos de Interés en el Régimen Especial de Trabajadores Autónomos:

Se muestran algunos datos relativos al alta del afilado en el Régimen Especial de Trabajadores Autónomos, que se encuentran recogidos en Fichero General de Afiliación. Estos datos no podrán modificarse.

Fecha de alta: se muestra la fecha real de alta del trabajador en el Régimen Especial de Trabajadores Autónomos.

- Fecha de la base actual: se muestra la fecha desde la que el trabajador autónomo tiene la base de cotización actual.
- A Base actual: se muestra el importe de la base por la que está cotizando el trabajador autónomo.
- A Base para el segundo trimestre: si se ha solicitado cambio de base para el segundo trimestre, se muestra la base de cotización solicitada. Si no se ha efectuado solicitud previa, se mostrará el literal "Sin Solicitar."
- Solicitud de Cambio de Base de Cotización:

Se ha de marcar obligatoriamente una de las dos opciones que se muestran en pantalla:

Pág.  $\mathcal Q$ 

- A Base máxima: se deberá marcar si lo que se desea es solicitar la cotización por la base máxima que aparece en pantalla.
- Puede solicitar una base comprendida entre su base actual y la base máxima: para trabajadores menores de 48 años, se podrá solicitar una base de cotización comprendida entre la base por la que esté cotizando en ese momento, y la base máxima genérica de cotización para el Régimen Especial de Trabajadores Autónomos.

Una vez cumplimentados los datos necesarios, si no fueran correctos, se mostrará el mensaje de error correspondiente.

Si los datos introducidos son correctos, tras pulsar CONTINUAR se mostrará un mensaje informativo de la Solicitud de la base máxima para el año en curso. Se dará opción a IMPRIMIR el Resguardo de Solicitud.

Y para terminar el proceso tras pulsar ACEPTAR, se regresa la pantalla inicial con el correspondiente mensaje informativo de "Operación realizada correctamente".

### **2.2.2 Solicitud de base próxima**

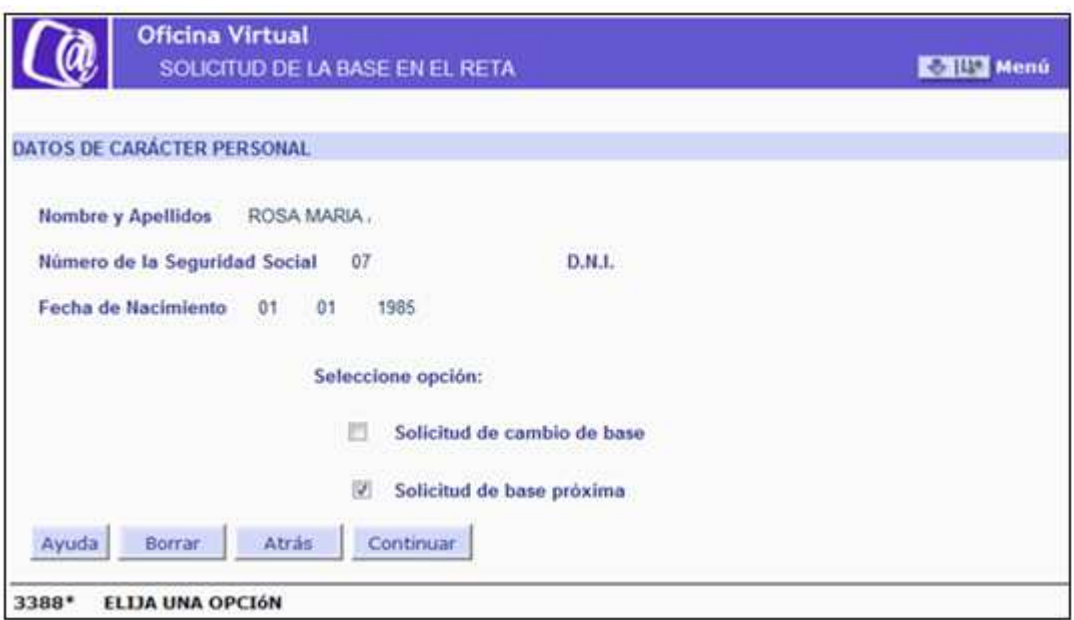

**Ilustración 6: Solicitud de base próxima.** 

Si en la segunda pantalla se marca la opción de "Solicitud de base próxima", tras pulsar CONTINUAR se mostrará una nueva pantalla, con cuatro apartados.

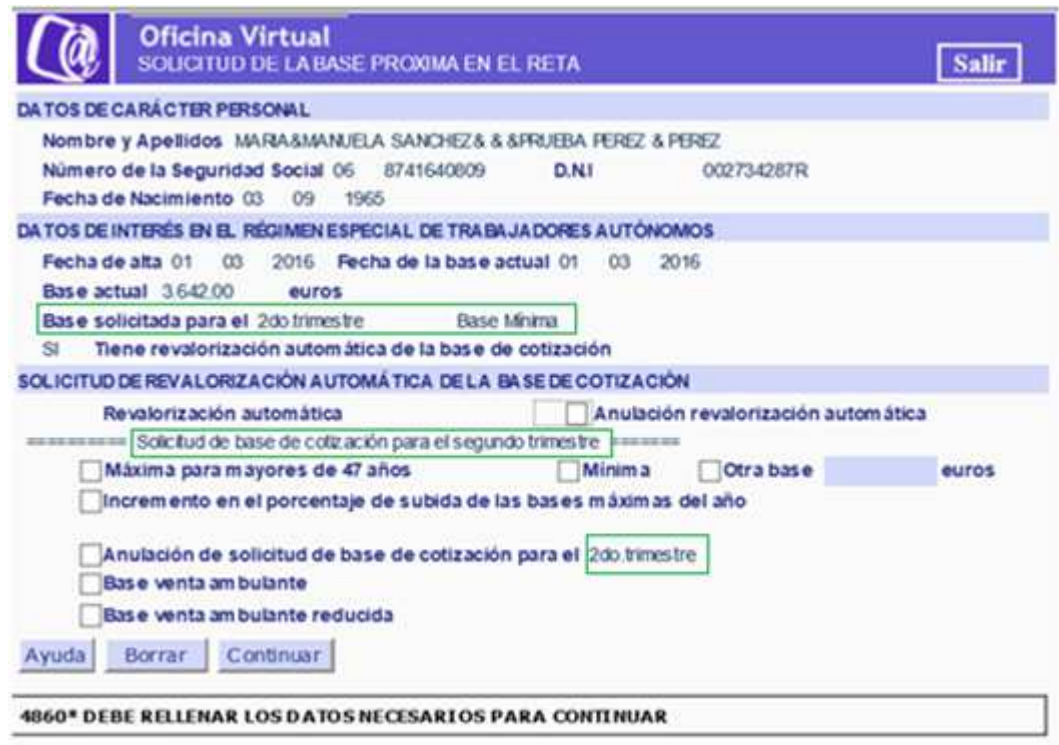

**Ilustración 7: Cambios en la base de cotización.**

La información de dicha pantalla será diferente en función de la edad del trabajador.

Si el trabajador es menor de 47 años, podrá solicitar cualquier base de cotización comprendida entre las bases máxima y mínima permitidas para el Régimen. Si es mayor de 47 años solo podrá solicitar una base máxima igual o inferior a la base máxima para mayores de 47 años.

Datos de Carácter Personal

Se muestran los datos personales del afiliado que se encuentran recogidos en el Fichero General de Afiliación. Estos datos no podrán modificarse.

- $\lambda$  Nombre y Apellidos
- Número de la Seguridad Social
- DNI/NIE
- Fecha de Nacimiento
- Domicilio
- Datos de Interés en el Régimen Especial de Trabajadores Autónomos:

Se muestrán datos relativos al alta del afiliado en el Régimen Especial de Trabajadores Autónomos que se encuentran recogidos en Fichero General de Afiliación. Estos datos no podrán modificarse.

- Fecha de alta: se muestra la fecha real de alta del trabajador en el Régimen Especial de Trabajadores Autónomos.
- Fecha de la base actual: se muestra la fecha desde la que el trabajador autónomo tiene la base de cotización actual.
- A Base actual: se muestra el importe de la base por la que está cotizando el trabajador autónomo.
- A Base solicitada para el trimestre siguiente: si ha solicitado cambio de base para el trimestre siguiente, se muestra la base de cotización solicitada. Si no se ha efectuado solicitud previa, se mostrará el literal "Sin Solicitar."
- Tiene revalorización automática de la base de cotización: si se ha solicitado la revalorización automática anual mostrará el literal "SI". En caso contrario mostrará el literal "NO".
- Solicitud de Revalorización Automática de la Base de Cotización
- Revalorización automática: deberá marcarse si se quiere solicitar la revalorización anual de la base de cotización.
- Anulación revalorización automática. Deberá marcarse si lo que se desea es anular una solicitud de revalorización realizada previamente.
- Solicitud de Base de Cotización para el siguiente trimestre

Solo se podrá marcar una de las opciones que se muestran en pantalla:

- Máxima: deberá marcarse si se quiere solicitar la base máxima génerica de cotización para el Régimen Especial de Trabajadores Autónomos.
- Mínima: deberá marcarse si se quiere solicitar la base mínima génerica de cotización para el Régimen Especial de Trabajadores Autónomos.
- Otra base: deberá marcarse si se quiere solicitar otra base de cotización distinta a la base máxima o la mínima.
- A En este caso, deberá mecanizarse el importe de la base que se desea solicitar, que debe deberá estar comprendido entre las bases máxima y mínima establecidas para el Régimen Especial de Trabajadores Autónomos.
- Anulación de solicitud de base de cotización para el siguiente trimestre: si existe una solicitud previa de base para el siguiente trimestre, se podrá marcar si se desea anular dicha solicitud.
- Base de Venta Ambulante: deberá marcarse si se desea solicitar la base de cotización mínima establecida para los trabajadores autónomos dedicados a la venta ambulante.
- Base de Venta Ambulante Reducida: deberá marcarse si se desea solicitar la base de cotización mínima reducida para los trabajadores autónomos dedicados a la venta ambulante.

Una vez cumplimentados los datos necesarios, si no fueran correctos, se mostrará el mensaje de error correspondiente.

Si los datos introducidos son correctos, tras pulsar CONTINUAR se mostrará un mensaje informativo de la Solicitud de la base próxima para el segundo semestre. Se dará opción a IMPRIMIR el *Resguardo de Solicitud de Revalorización* o de *Solicitud de Base de Cotización* para el siguiente trimestre.

Para terminar, una vez aceptada la solicitud, se regresará a la pantalla inicial del proceso con el correspondiente mensaje: "OPERACIÓN REALIZADA CORRECTAMENTE".